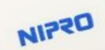

軽量 手のひら サイズ

# 心電送信機Cocoron®

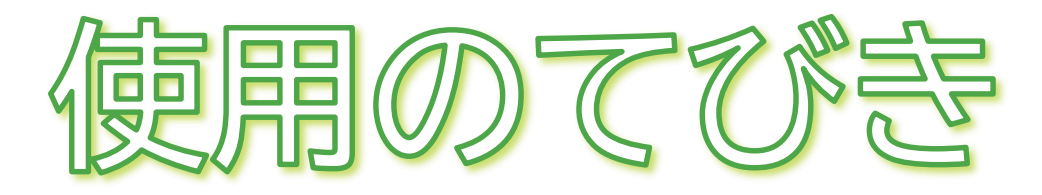

- 1. 無線通信接続(ペアリング)方法
- 2. 測定結果の送信方法について
- 3. 測定方法
- 4. クリーニング方法
- 5. 電池交換方法
- 6. 困ったときのトラブルシューティング

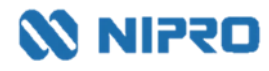

# **1.無線通信接続(ペアリング)方法**

- 測定値を自動取り込みする場合に設定します。
- 複数機器をペアリングする場合は、複数の機器を一斉にペアリングモードにしてしまうとエラーになる 可能性があります。1機ずつ設定してください。

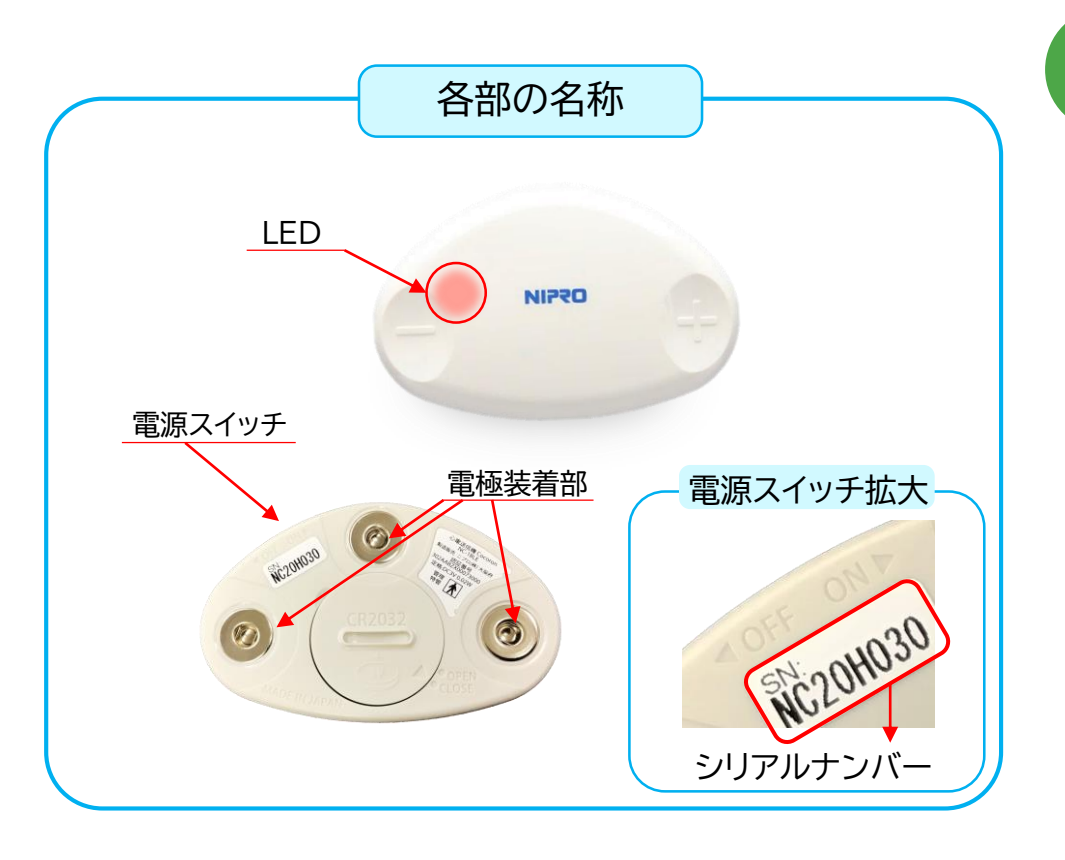

ニプロハートラインアプリTOP画面右上の メニューボタン を押します。 1 お使いの端末のBluetoothをONにし、

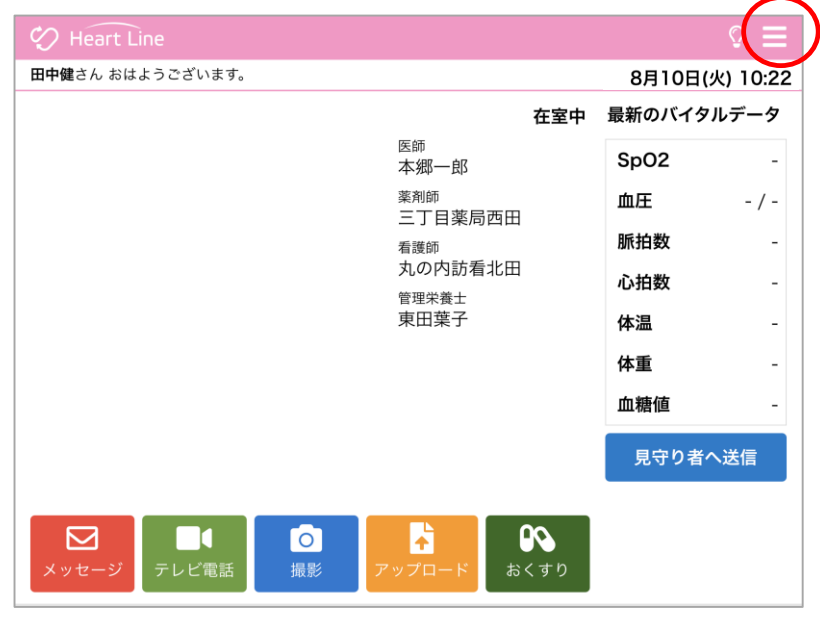

# **1.無線通信接続(ペアリング)方法**

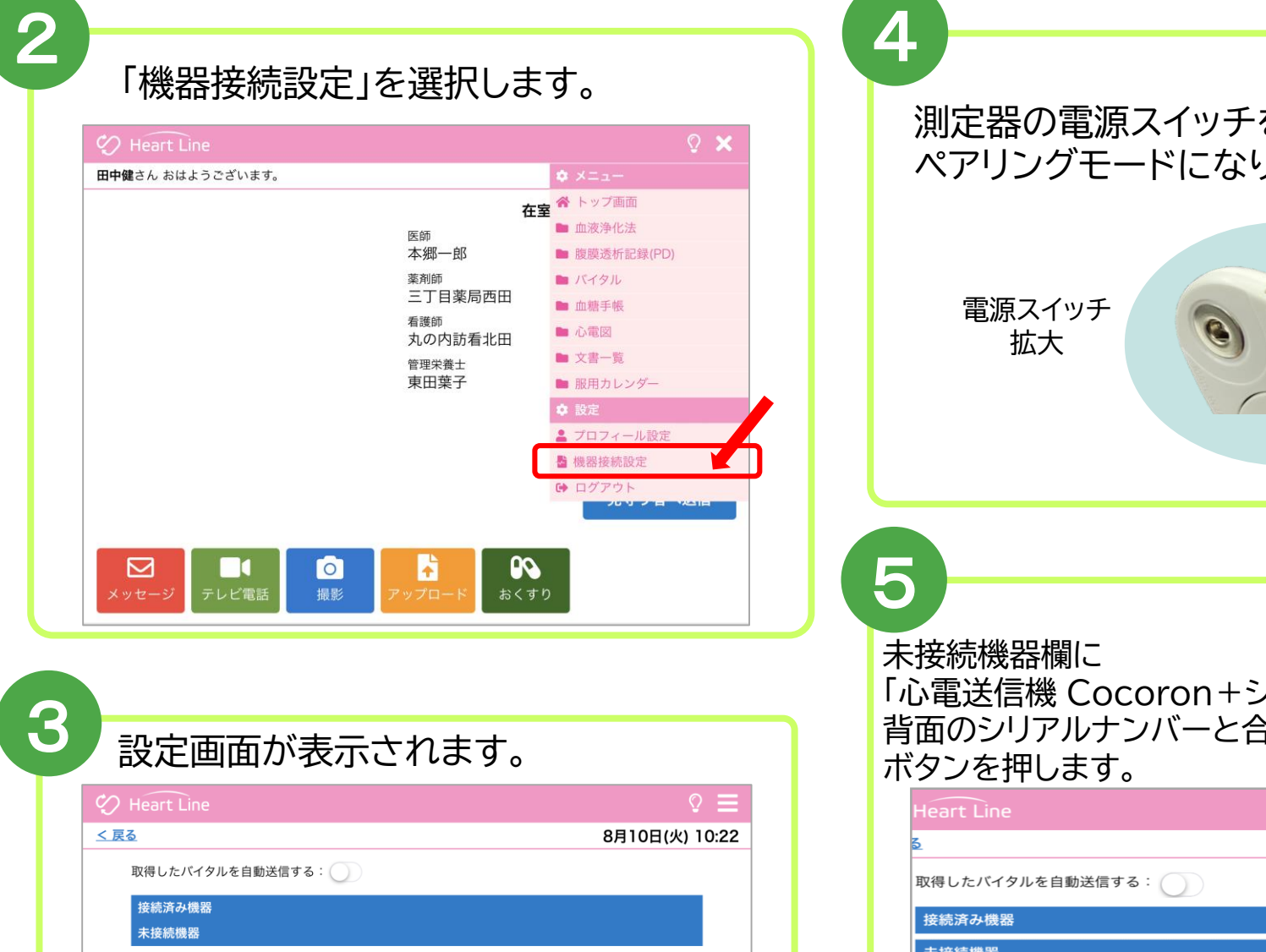

測定器の電源スイッチをONにスライドさせます。 ペアリングモードになります。

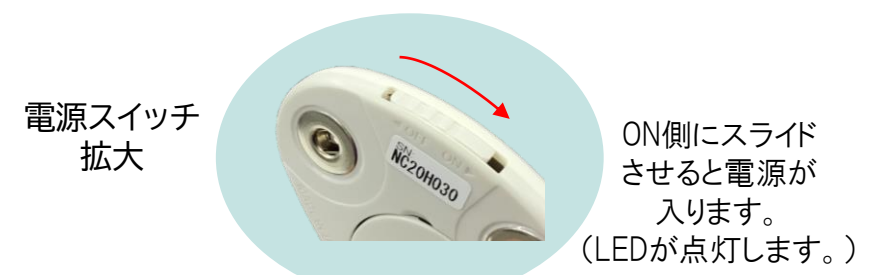

「心電送信機 Cocoron+シリアルナンバー」が表示されます。 背面のシリアルナンバーと合っていることを確認し、「接続」

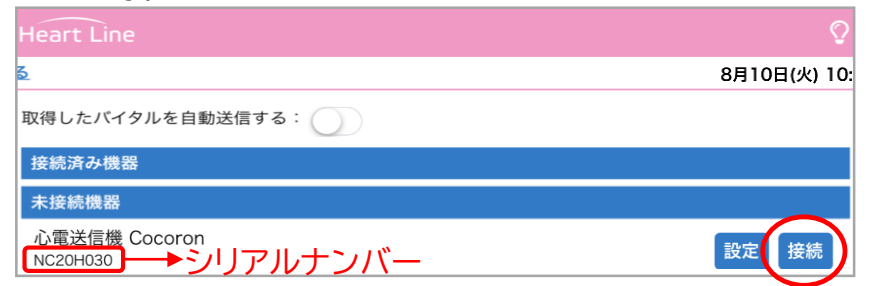

# **1.無線通信接続(ペアリング)方法**

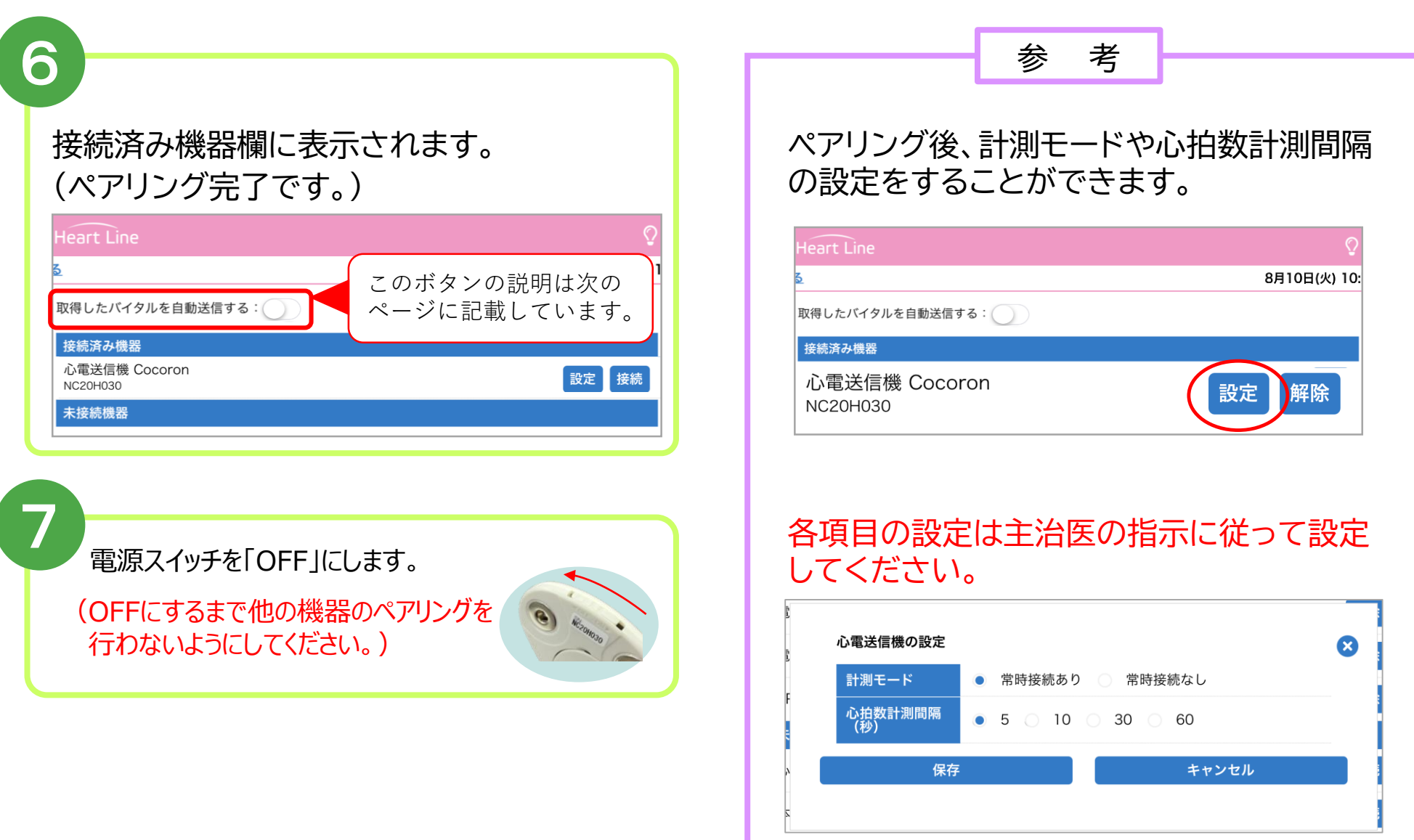

保存 を押すと設定が完了します。

# **2.測定結果の送信方法について**

取得した測定値の送信方法は2通りあります。

#### 送信方法の設定については、主治医の指示に従ってください。

自動で送信(複数機器の測定結果を測定ごとに送信)  $(1)$ 

「取得したバイタルを自動送信する: ここのボタンを右にスライドさせてONにします。

#### Heart Line Heart Line 右へスライド **る** ONにすると緑色に 取得したバイタルを自動送信する: 取得したバイタルを自動送信する: 変わります。 接続済み機器 接続済み機器 電子血圧計 NBP-1BLE 電子血圧計 NBP-1BLE 各機器で測定すると電子体温計 NSM-1BLE 電子体温計 NSM-1BLE SPO2モニター MightySat SPO2モニター MightySat

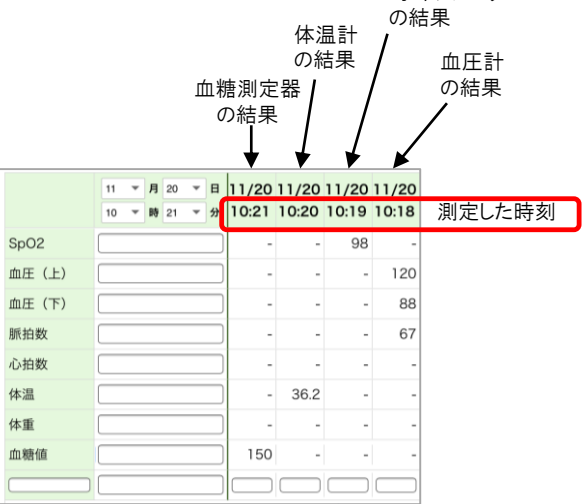

パルスオキシメータ

#### 任意で送信(複数機器の測定結果をまとめて送信) ②

「取得したバイタルを自動送信する: ( ) )」のボタンはOFFのままにします。

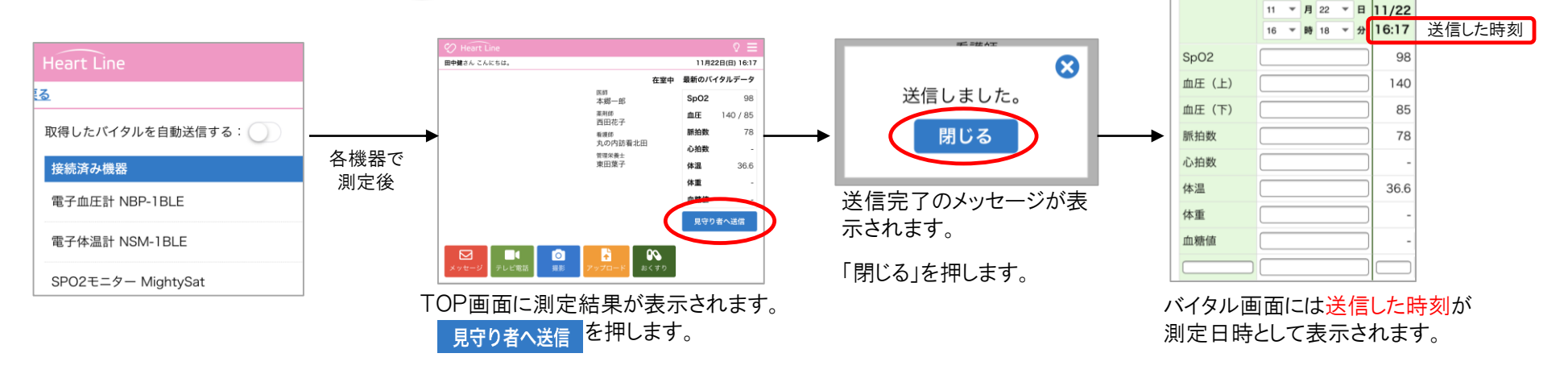

バイタル画面にはこのように表示されます。

### **2.測定結果の送信方法について**

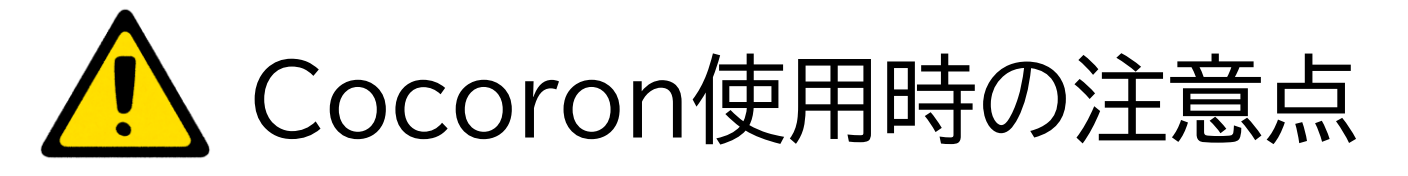

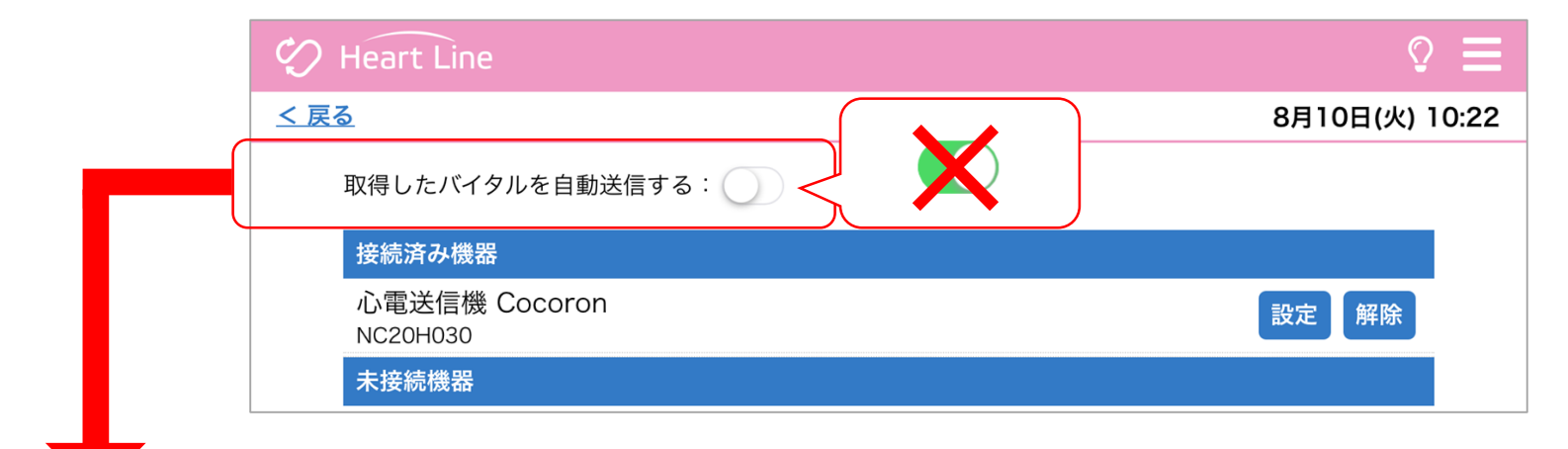

▶Cocoron を使用する際は、患者さんのペアリング設定において「取得したバイタルを自動送信する」 を ON (緑) にしないでください。 Cocoronの仕様上、自動送信をONにしなくてもしきい値を超えたデータは自動で保存されます。

▶Cocoronとその他連携機器を併用される場合は、連携機器で測定後、患者さんの 初期画面にある「見守り者へ送信」をタップしてください(右図参照)。

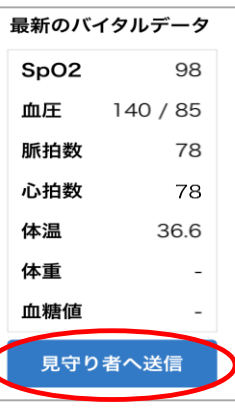

#### **3.測定方法**

本機を身体に貼る前に貼り付ける部分を水や消毒用アルコールを 湿らせた布などで拭いた後、乾いた布で拭いてください。 電極と身体の間に隙間がないように貼り付けてください。

- 電極は1日1回取り替えてください。
- 本機に水をかけたり、本機を装着したまま入浴等しないでください。

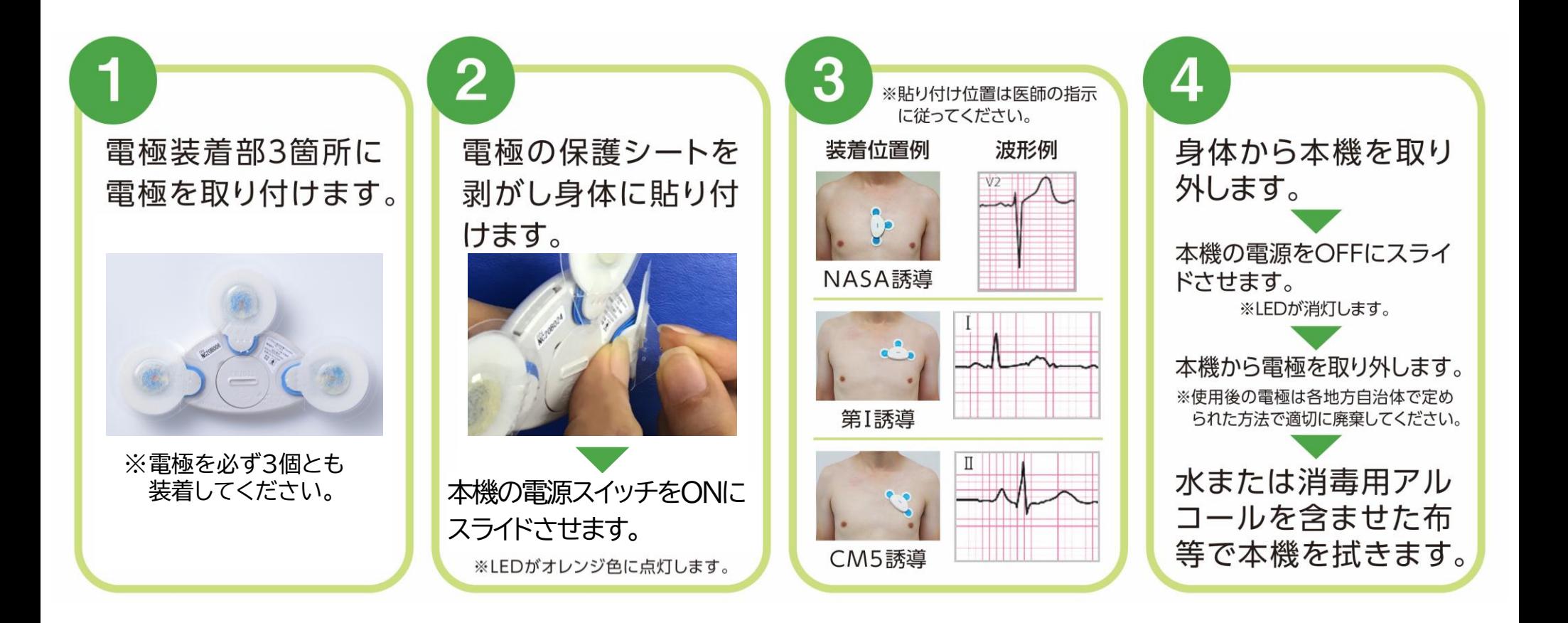

# **4.クリーニング方法**

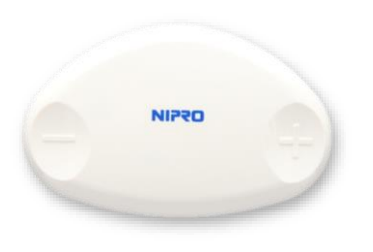

**本 体**

使用前、使用後は水またはお湯を染みこませて水分をよく切った布で 清掃してください。汚れがひどいときは、消毒用アルコール(エタノール) を布などに染みこませて拭いてください。 ※消毒:消毒用アルコール(エタノール) 消毒の際は、消毒液を含んだガーゼか指定の消毒液に浸した布で軽く拭き、 乾いた布で水分を拭き取ってください。

### **5.電池交換方法**

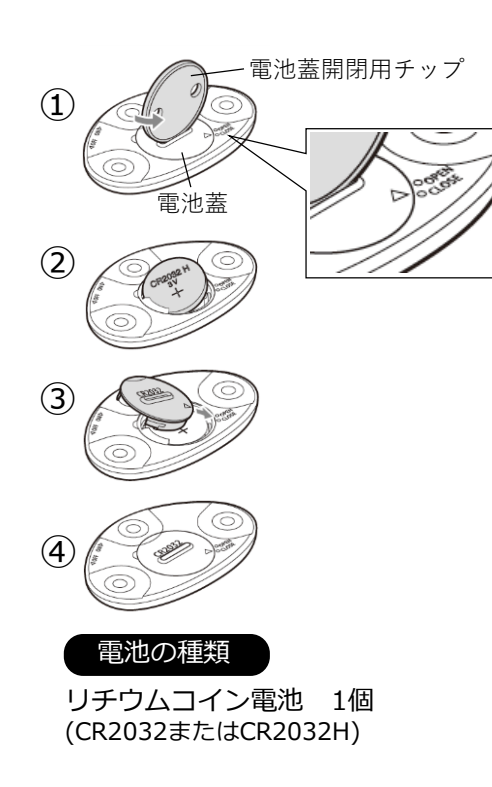

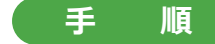

①本機の裏側にある電池蓋の溝に電池蓋開閉用チップを差し込み、電池蓋の△マークを OPENの位置に合わせます。

②電池蓋を本機から取り外し、リチウムコイン電池を取り出します。 新しいリチウムコイン電池を+(プラス)表示が上になるように本機へ入れます。 ③電池蓋の△マークを本機のOPENの位置に合わせて入れ、電池蓋開閉用チップを使って

△マークをCLOSEの位置まで回します。

④電池蓋がしっかりと本機に固定されていることを確認してください。

#### **! 注意**

〇本機を長期間使用しない場合は、本機から電池を取り外して保管してください。 〇電池が漏液して液が目に入ったときは、こすらずに水道水などのきれいな水で充分に洗った後、 直ちに医師の診療を受けてください。(放置すると、液により目に障害を与える原因となります。) 〇電池が漏液して液が皮膚や衣服に付着した場合には、直ちに水道水などのきれいな水で洗い流してく ださい。(皮膚がかぶれたりする原因になるおそれがあります。)

# **6.困ったときのトラブルシューティング**

#### **ペアリングがうまくできない場合**

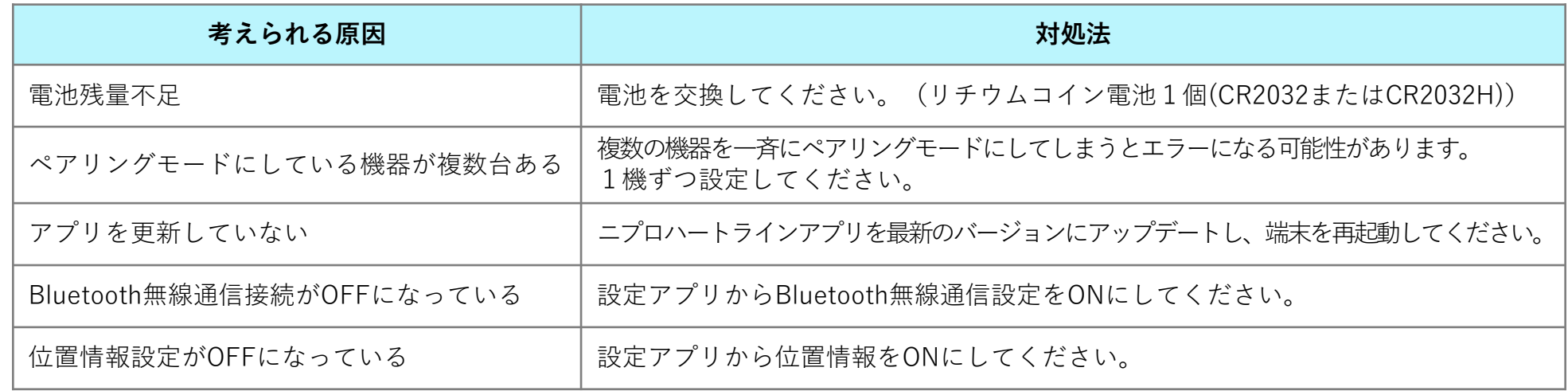

#### **測定結果が送信できない場合**

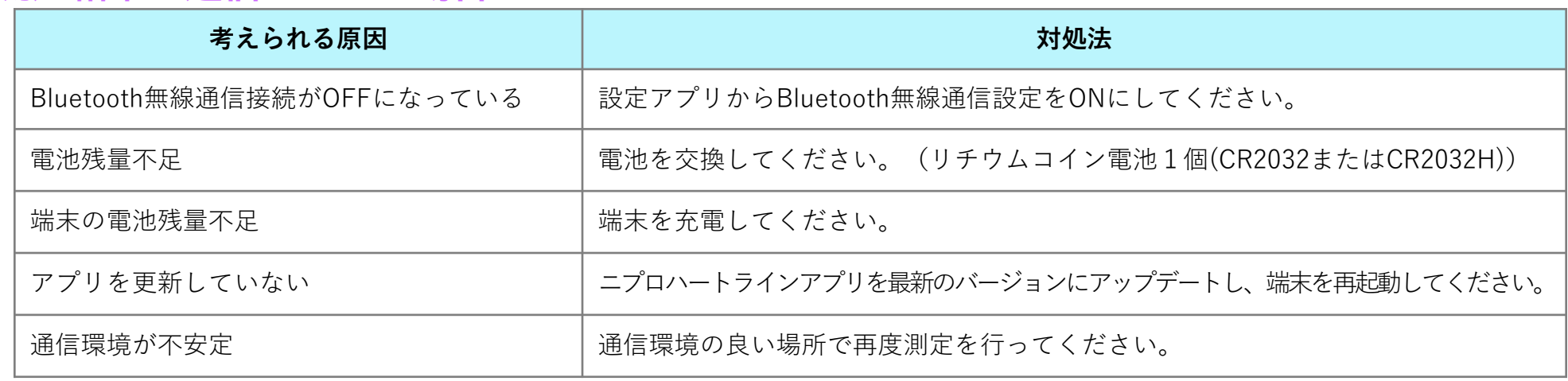

#### **その他のお問い合わせ**

ニプロハートラインアプリに関するお問い合わせは当社ホームページよりご連絡ください。

#### ニプロハートラインアプリに関するお問い合わせは ニプロホームページから

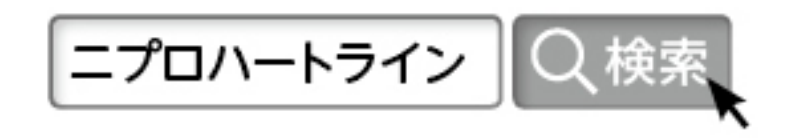